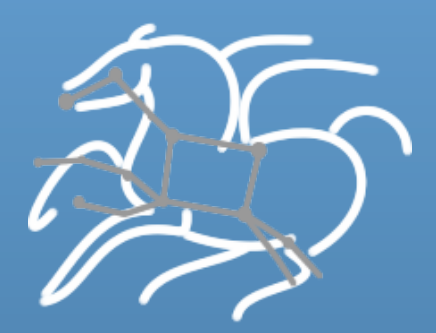

# **Managing Workloads with Pegasus and DAGMan**

Karan Vahi 

**Science Automation Technologies Group** USC Information Sciences Institute

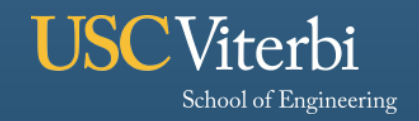

**Information Sciences Institute** 

## **Workloads – Simple Workflows.**

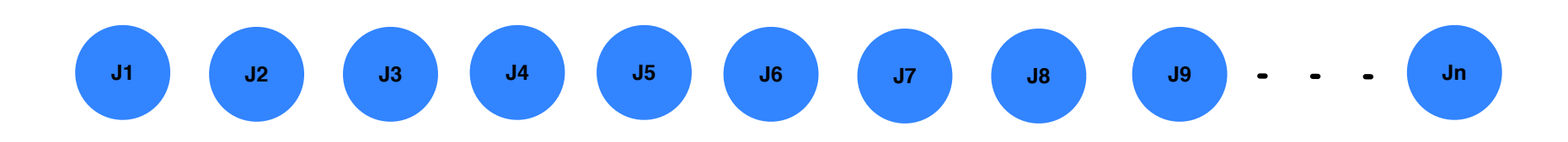

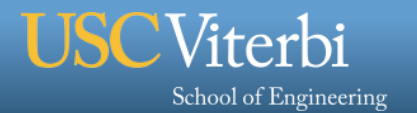

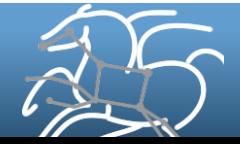

## **Workloads or Workflows: Users have same concerns!**

#### § **Data Management**

- How do you ship in the small/large amounts data required by the workflows?
- Can I use SRM? How about GridFTP? HTTP and Squid proxies?
- Can I use Cloud based storage like S3 on EC2?

#### § **Debug and Monitor Workflows**

- Users need automated tools to go through the log files
- Need to correlate data across lots of log files
- Need to know what host a job ran on and how it was invoked

#### § **Restructure Workflows for Improved Performance**

- Short running tasks?
- Data placement?

#### § **Integrate with higher level tools such as HubZero and provisioning infrastructure**

– such as GlideinWMS, BOSCO

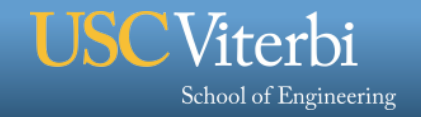

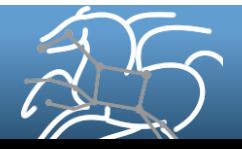

## **Pegasus Workflow Management System**

#### § **NSF funded project since 2001**

- Developed as a collaboration between USC Information Sciences Institute and the Condor Team at UW Madison
- Builds on top of Condor DAGMan.
- § **Abstract Workflows Pegasus input workflow description** 
	- Workflow "high-level language"
	- Only identifies the computation, devoid of resource descriptions, devoid of data locations
	- File Aware

School of Engineering

#### § **Pegasus is a workflow "compiler" (plan/map)**

- Target is DAGMan DAGs and Condor submit files
- Transforms the workflow for performance and reliability
- Automatically locates physical locations for both workflow components and data
- Collects runtime provenance

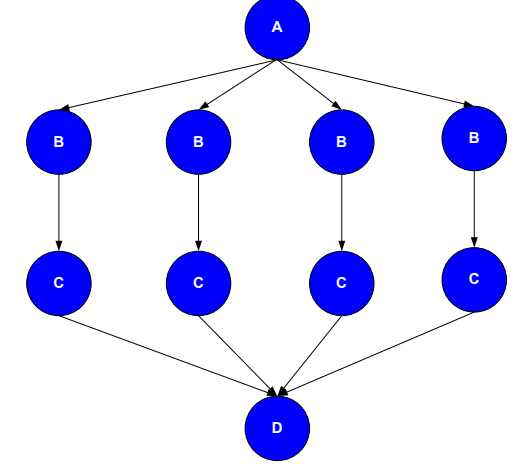

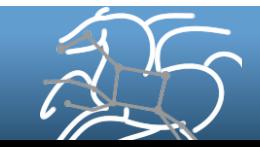

## **Pegasus WMS**

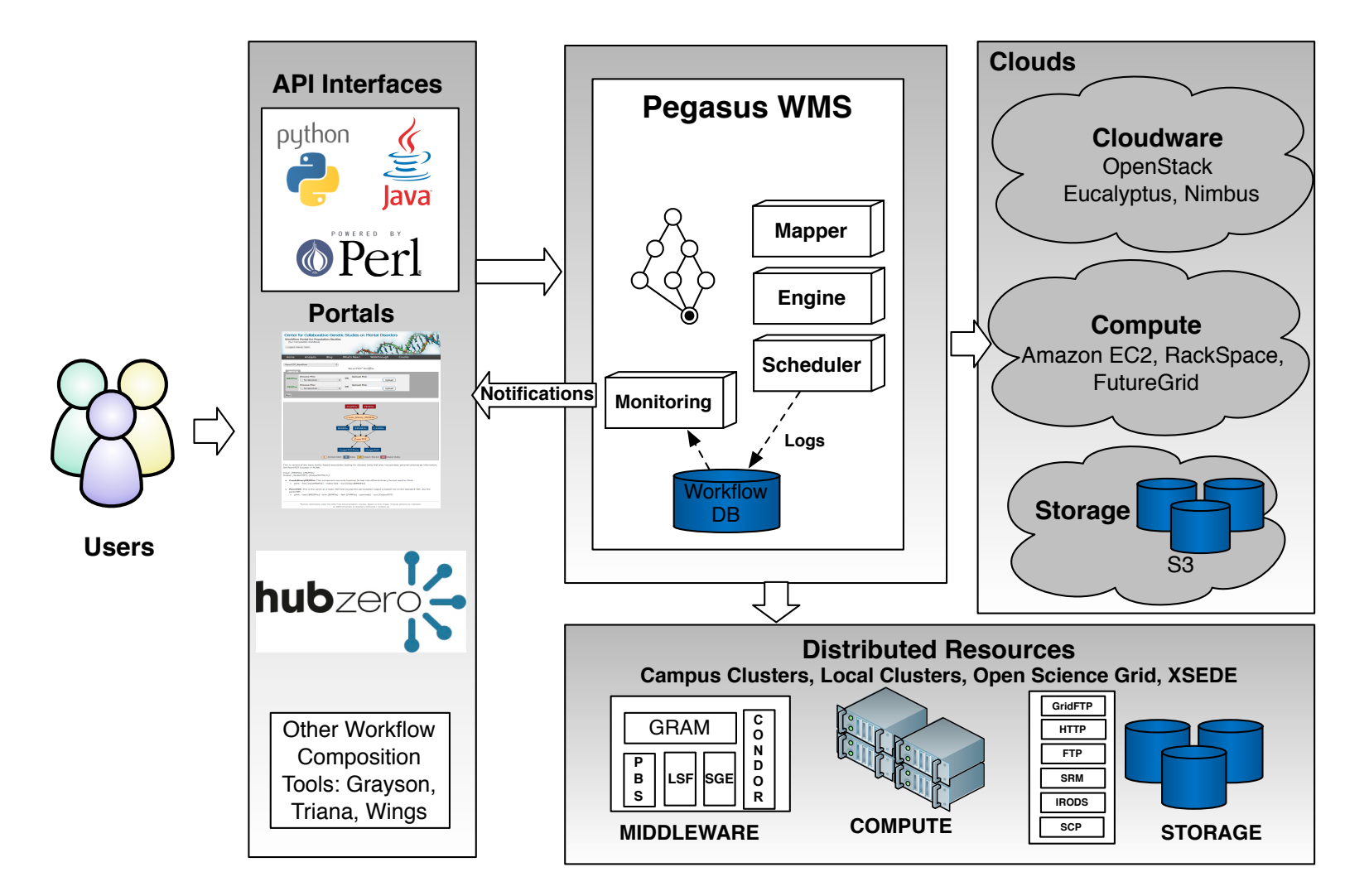

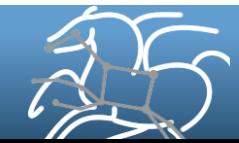

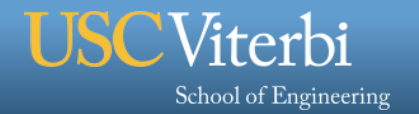

## **Abstract to Executable Workflow Mapping**

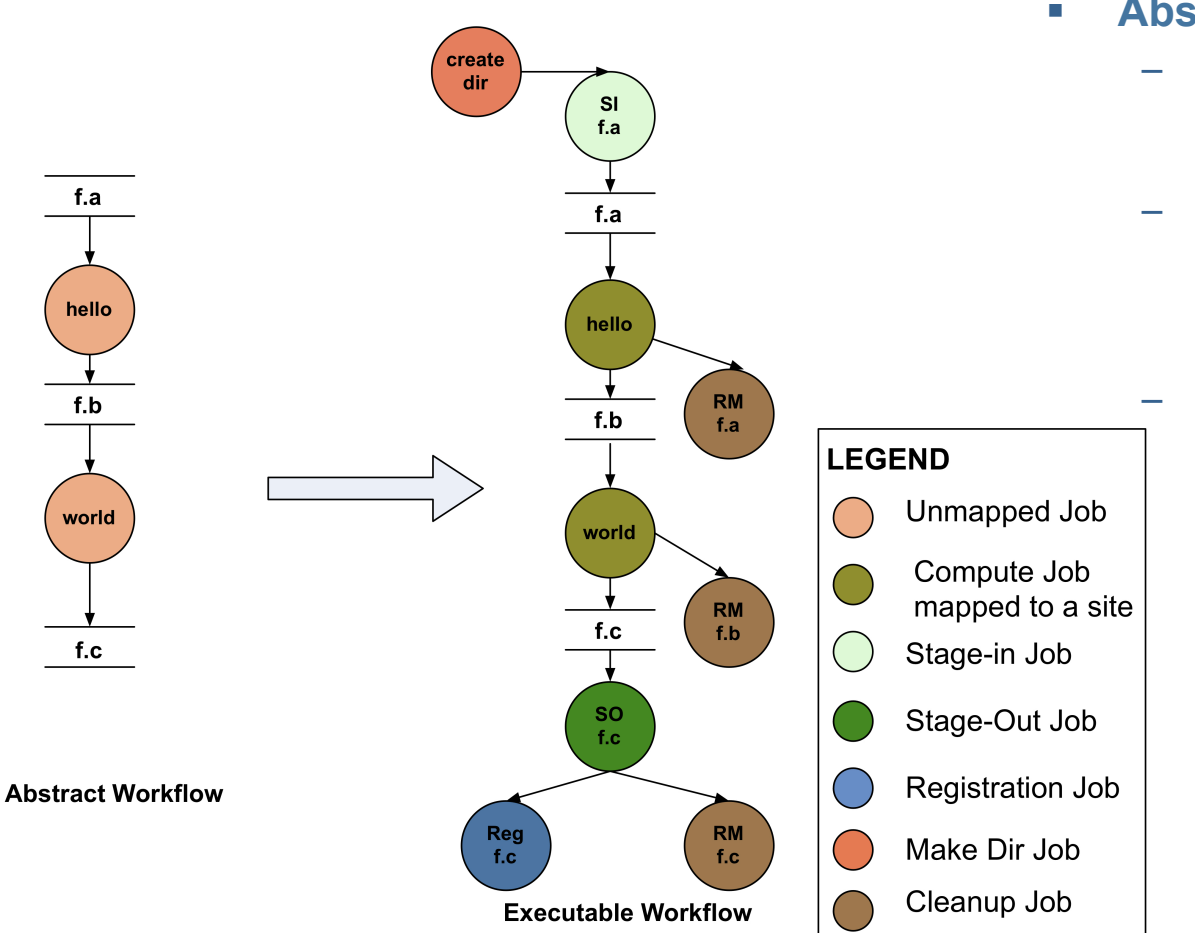

- § **Abstraction provides** 
	- **Ease of Use (do not need to worry about low-level execution details)**
	- **Portability (can use the same workflow description to run on a number of resources and/or across them)** 
		- **Gives opportunities for optimization and fault tolerance** 
			- **automatically restructure the workflow**
			- **automatically provide fault recovery (retry, choose different resource)**

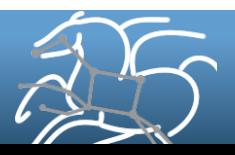

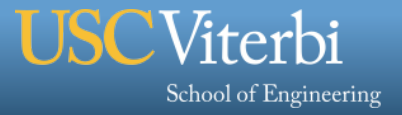

## **Supported Data Staging Approaches**

## **Three Main Configurations**

#### § **Condor IO ( Typical of large Condor Pools like CHTC)**

- Worker nodes don't share a filesystem
- Symlink against datasets available locally
- Data is pulled from / pushed to the submit host via Condor file transfers

# ■ NonShared filesystem setup using an existing storage element for staging (typical of OSG and campus Condor pools)

- Worker nodes don't share a filesystem.
- Data is pulled from / pushed to the existing storage element.
- (Pictured on the next slide)
- § **Shared Filesystem setup (typical of XSEDE and HPC sites)**
	- Worker nodes and the head node have a shared filesystem, usually a parallel filesystem with great I/O characteristics
	- Can leverage symlinking against existing datasets

#### **Using Pegasus allows you to move from one deployment to another**

**without changing the workflow description!** 

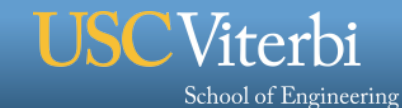

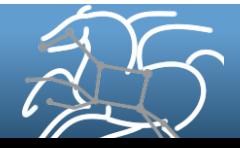

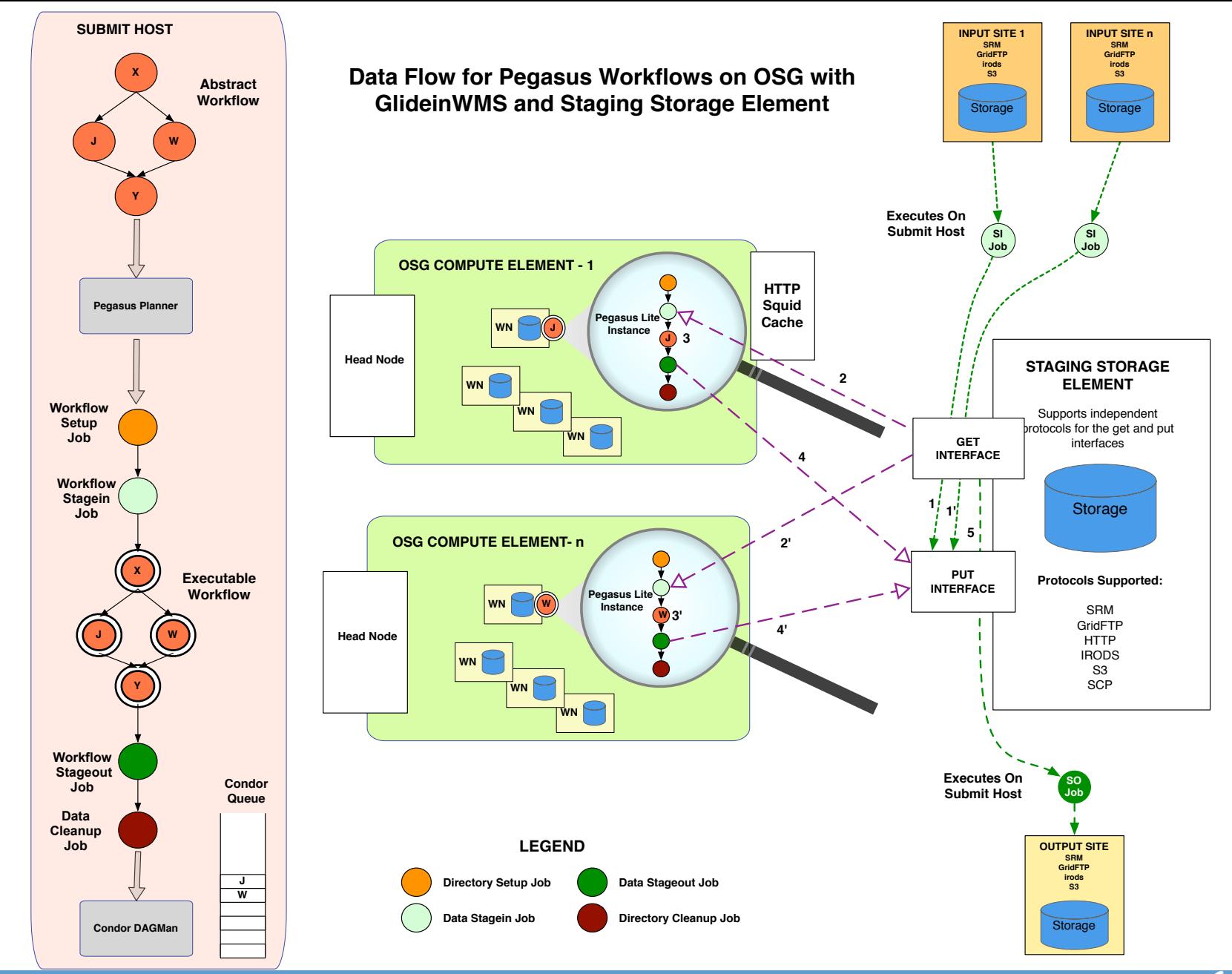

School of Engineering

**USC**Viterbi

## **Workflow Reduction (Data Reuse)**

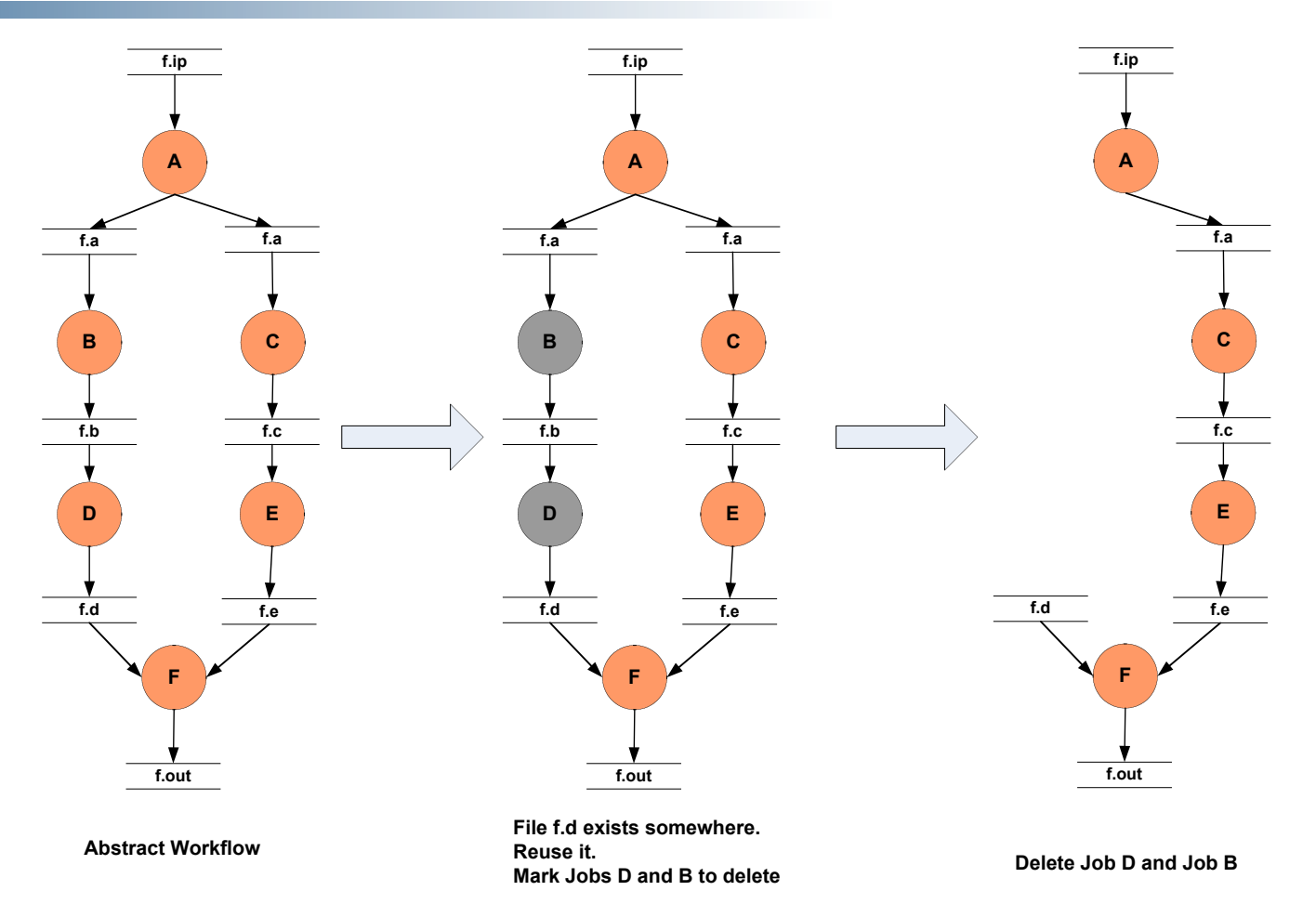

#### **Useful when you have done a part of computation and then realize the need to change the structure. Re-plan instead of submitting rescue DAG!**

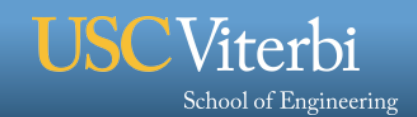

## **File cleanup**

§ **Problem: Running out of disk space during workflow execution**

#### § **Why does it occur**

- Workflows could bring in huge amounts of data
- Data is generated during workflow execution
- Users don't worry about cleaning up after they are done

#### § **Solution**

- **Do cleanup after workflows finish** 
	- Does not work as the scratch may get filled much before during execution
- **Interleave cleanup automatically during workflow execution.** 
	- Requires an analysis of the workflow to determine, when a file is no longer required
- **Cluster the cleanup jobs by level for large workflows**

**Real Life Example: Used by a UCLA genomics researcher to delete TB's of data automatically for long running workflows!!** 

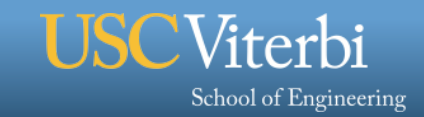

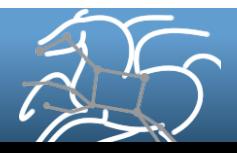

## **File cleanup (cont)**

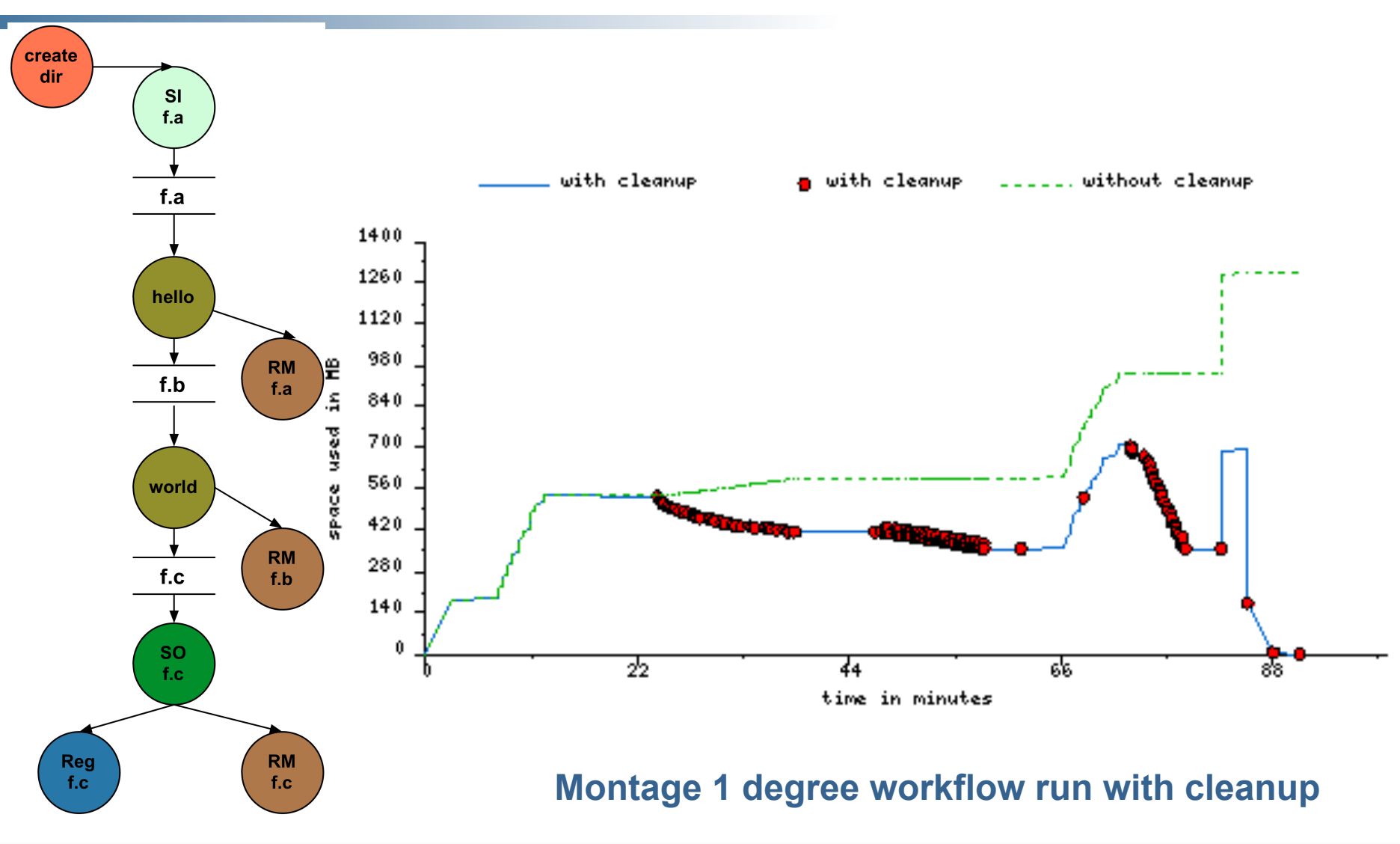

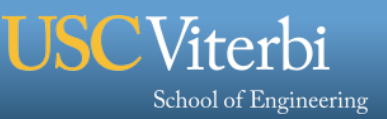

*11* 

## **Workflow Restructuring to improve application performance**

- § **Cluster small running jobs together to achieve better performance**
- § **Why?** 
	- Each job has scheduling overhead need to make this overhead worthwhile
	- Ideally users should run a job on the grid that takes at least 10/30/60/? minutes to execute
	- Clustered tasks can reuse common input data less data transfers

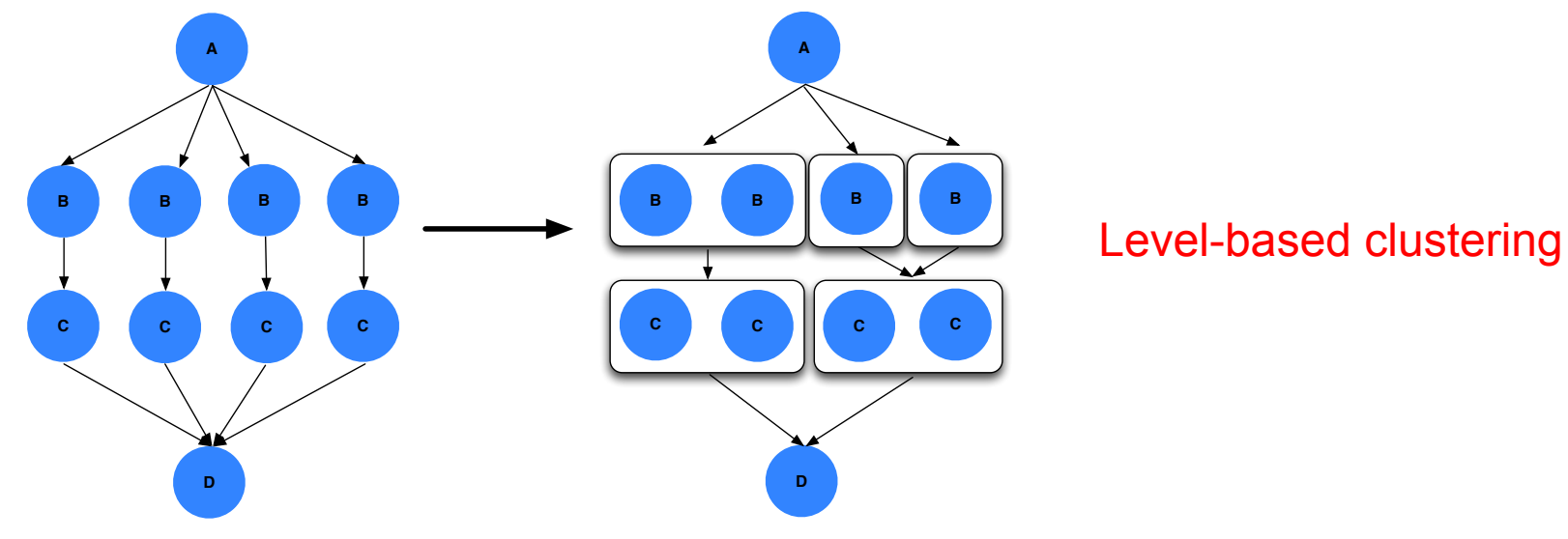

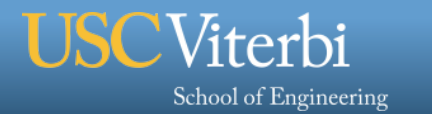

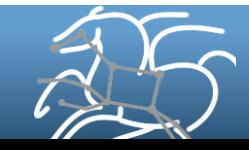

## **Workflow Monitoring - Stampede**

#### § **Leverage Stampede Monitoring framework with DB backend**

- Populates data at runtime. A background daemon monitors the logs files and populates information about the workflow to a database
- Stores workflow structure, and runtime stats for each task.

#### § **Tools for querying the monitoring framework**

– **pegasus-status**

School of Engineering

- Status of the workflow
- **pegasus-statistics**
	- Detailed statistics about your finished workflow

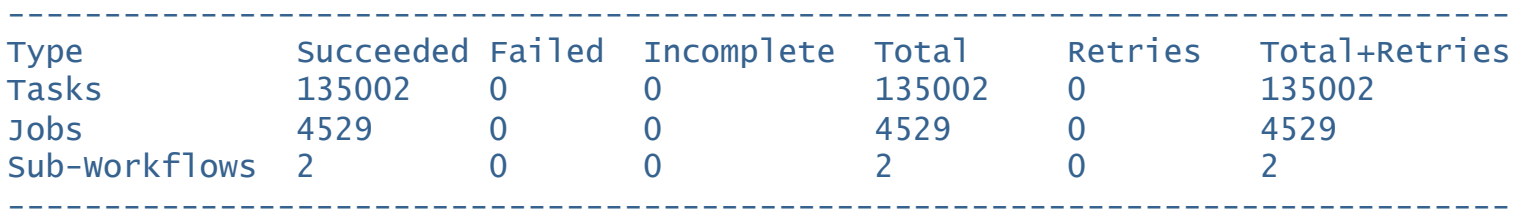

Workflow wall time : 13 hrs, 2 mins, (46973 secs) Workflow cumulative job wall time : 384 days, 5 hrs, (33195705 secs) Cumulative job walltime as seen from submit side : 384 days, 18 hrs, (33243709 secs)

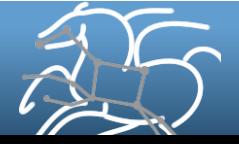

## **Workflow Debugging Through Pegasus**

§ **After a workflow has completed, we can run pegasusanalyzer to analyze the workflow and provide a summary of the run** 

#### § **pegasus-analyzer's output contains**

- – **a brief summary section** 
	- showing how many jobs have succeeded
	- and how many have failed.
- **For each failed job** 
	- showing its last known state
	- exitcode
	- working directory
	- the location of its submit, output, and error files.
	- any stdout and stderr from the job.

#### **Alleviates the need for searching through large DAGMan and Condor**

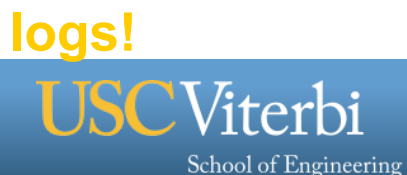

## **Workflow Monitoring Dashboard: pegasus-dashboard**

## § **A python based online workflow dashboard**

- Uses the FLASK framework
- Beta version released in 4.2
- Queries the STAMPEDE database
- § **Lists all the user workflows on the home page and are color coded.**

*15* 

- Green indicates a successful workflow,
- Red indicates a failed workflow
- Blue indicates a running workflow

#### § **Explore Workflow and Troubleshoot ( Workflow Page )**

- Has identifying metadata about the workflow
- Tabbed interface to
	- List of sub workflows
	- Failed jobs

School of Engineering

- Running jobs
- Successful jobs.

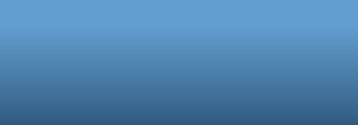

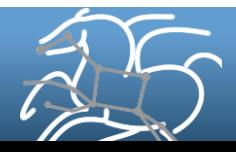

## **Workflow Monitoring Dashboard: pegasus-dashboard**

### § **Job Page**

- Lists information captured in kickstart record for the job.
- Will show the various retries of the job

## § **Statistics Page for the Workflow**

– Generates Statistics for the workflow, similar to pegasus-statistics command line tool

## § **Charts Page For the Workflow**

- Workflow Gantt Chart
- Job Distribution by Count/Time
- Time Chart by Job/Invocation

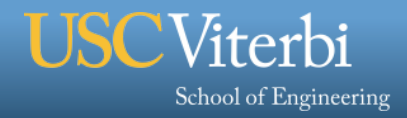

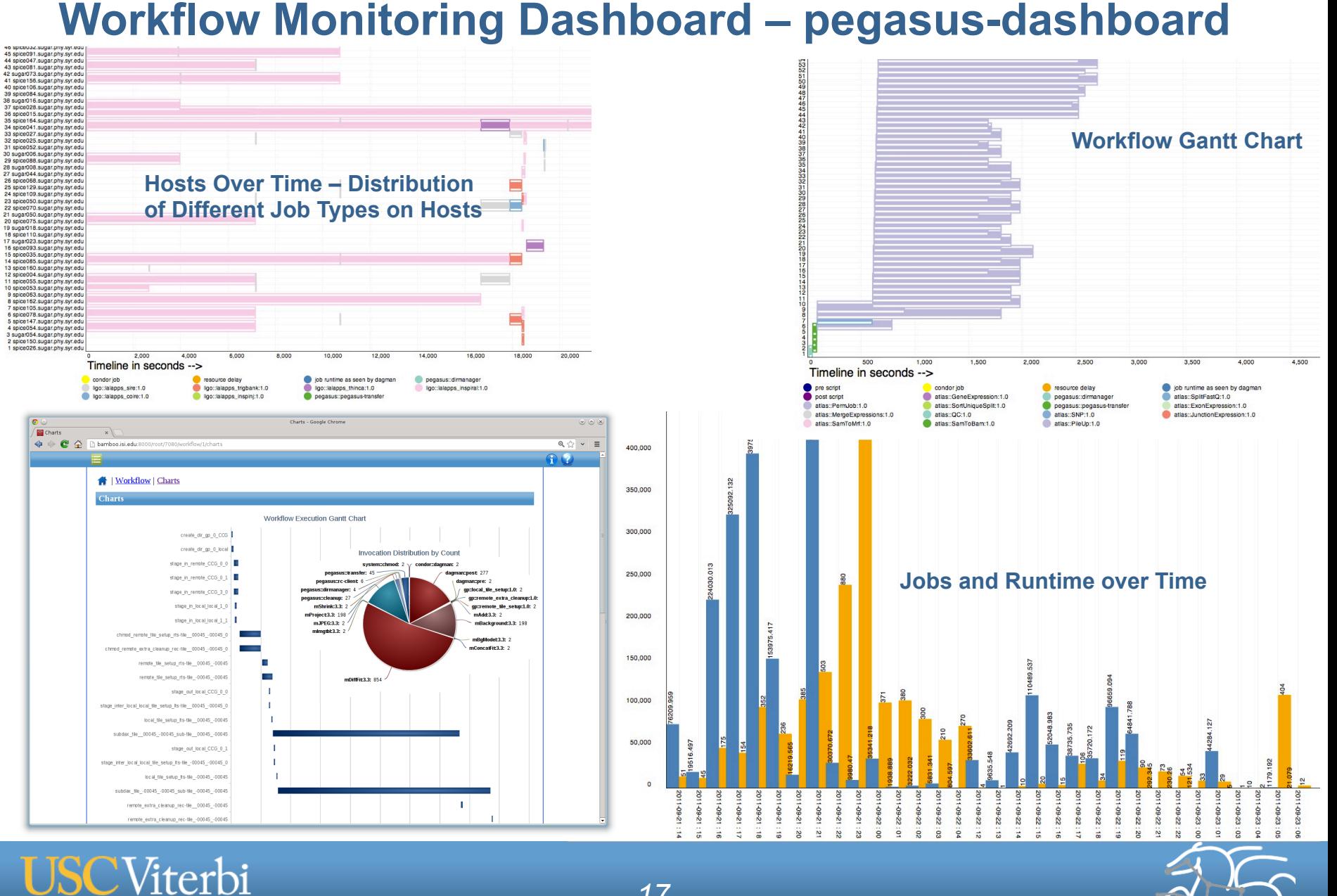

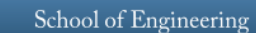

*17* 

## **Workflow and Task Notifications**

- § **Users want to be notified at certain points in the workflow or on certain events.**
- § **Support for adding notification to workflow and tasks**

#### § **Event based callouts**

- On Start, On End, On Failure, On Success
- Provided with email and jabber notification scripts
- Can run any user provided scripts
- Defined in the DAX

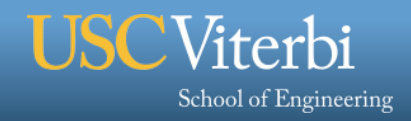

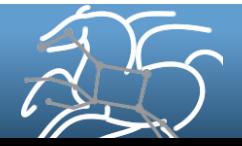

## **Metrics Collection**

- § **Why?** 
	- A requirement of being funded as part of the NSF SI2 Program
	- Reporting ON by default. Can be turned off.

#### § **What do we collect?**

- Anonymous planner metrics
	- Duration of the planner
	- Start and end time
	- Exitcode
	- Breakdown of tasks and jobs in the workflow
- We leave a copy of the metrics file in the submit directory for the users

#### § **Capturing Errors**

- In addition to capturing usage data, the planner also reports back **fatal errors**
- Using it to drive usability improvements for Pegasus
- **•** http://pegasus.isi.edu/wms/docs/latest/funding\_citing\_usage.php#usage\_statistics

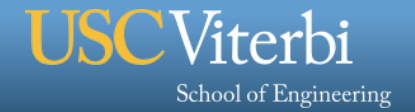

Show results for all time

÷ Update Showing the beginning of time to 2013-05-01 08:18:52

#### **Planner Metrics**

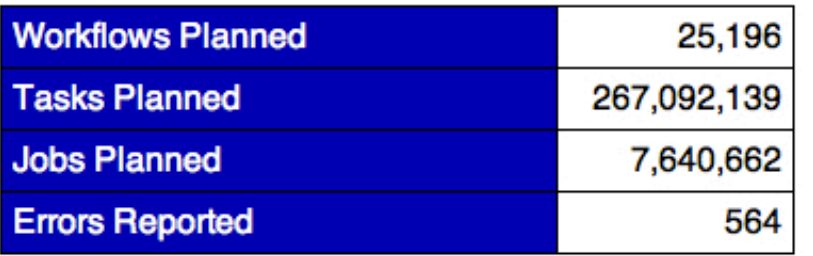

#### **Download Metrics**

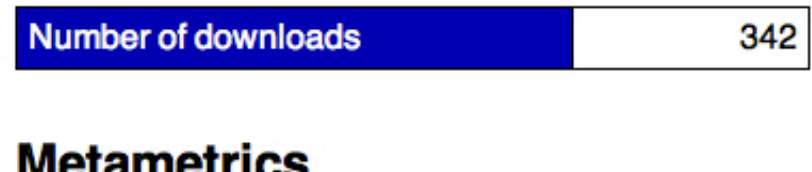

#### MCLANICH IVS

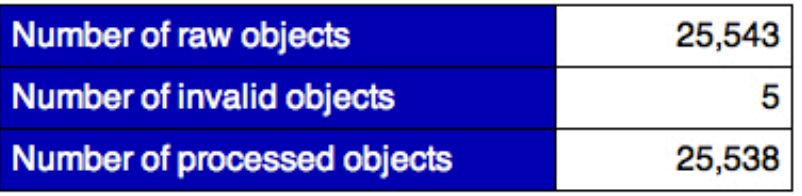

#### **Top Planner Domains**

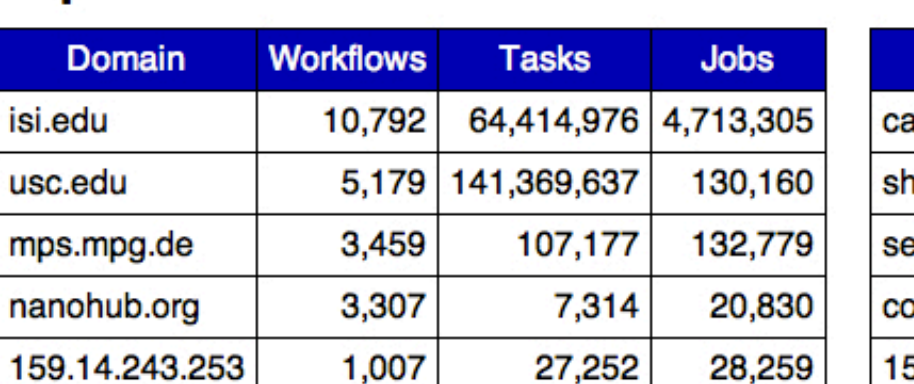

#### **Top Planner Hosts**

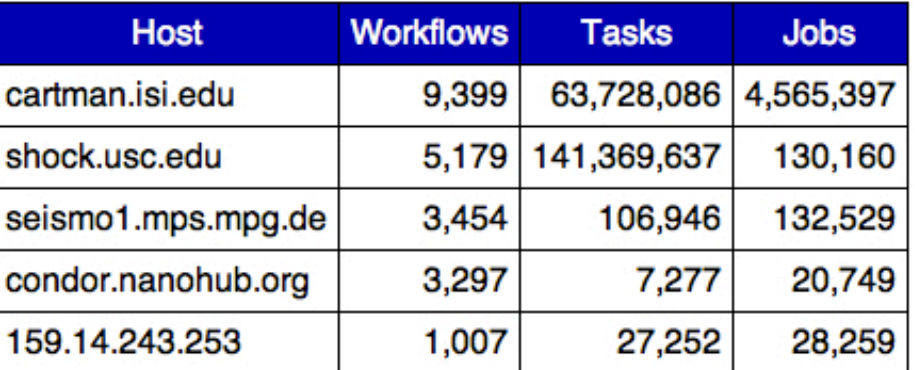

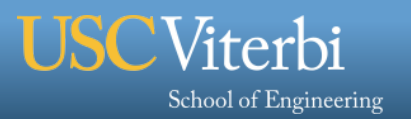

isi.edu

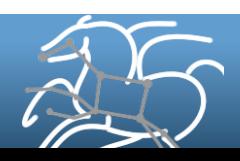

## **Summary – What Does Pegasus provide an Application - I**

## ■ All the great features that DAGMan has

- Scalability / hierarchal workflows
- Retries in case of failure.

## § **Portability / Reuse**

– User created workflows can easily be mapped to and run in different environments without alteration.

## § **Performance**

– The Pegasus mapper can reorder, group, and prioritize tasks in order to increase the overall workflow performance.

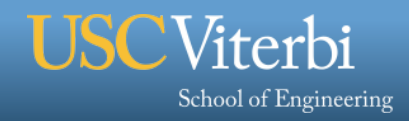

## **Summary – What Does Pegasus provide an Application - II**

#### § **Provenance**

– Provenance data is collected in a database, and the data can be summaries with tools such as pegasus-statistics, pegasus-plots, or directly with SQL queries.

## § **Reliability and Debugging Tools**

– Jobs and data transfers are automatically retried in case of failures. Debugging tools such as pegasus-analyzer helps the user to debug the workflow in case of non-recoverable failures.

#### § **Data Management**

– Pegasus handles replica selection, data transfers and output registrations in data catalogs. These tasks are added to a workflow as auxiliary jobs by the Pegasus planner.

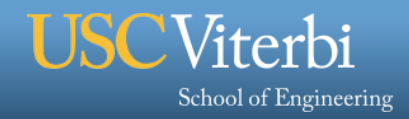

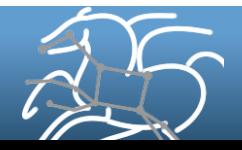

§ **Pegasus: http://pegasus.isi.edu**

§ **Tutorial and documentation: http://pegasus.isi.edu/wms/docs/latest/**

§ **Support: pegasus-users@isi.edu pegasus-support@isi.edu** 

Acknowledgements Pegasus Team, Condor Team, funding agencies, NSF, NIH, and everybody who uses Pegasus.

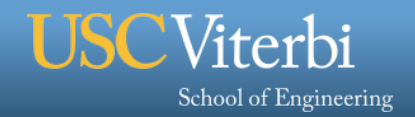

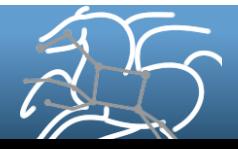